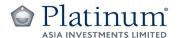

29 September 2023

The Manager ASX Market Announcements Australian Securities Exchange Limited Sydney NSW 2000

#### Platinum Asia Investments Limited (ASX: PAI) 2023 Notice of Annual General Meeting and Proxy Form

Platinum Asia Investments Limited will hold its Annual General Meeting (AGM) at 10.00am (AEDT) on Thursday, 2 November 2023.

Attached are copies of the following documents in relation to the AGM:

- 1. Letter to shareholders from the Chair;
- 2. Notice of Annual General Meeting 2023;
- 3. Sample Proxy Form; and
- 4. Online Meeting Guide.

The Notice of Meeting and Online Meeting Guide include detailed information about how shareholders can participate in the AGM, including how to register, view proceedings, vote and ask questions.

<u>Authorised by</u> Joanne Jefferies | Company Secretary

#### Investor contact

Elizabeth Norman | Director of Investor Services and Communications Platinum Investment Management Limited

Tel: 61 2 9255 7500 Fax: 61 2 9254 5555

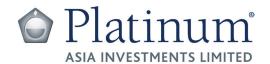

#### All general correspondence to:

Link Market Services Limited Locked Bag A14 Sydney South NSW 1235, Australia Enquiries +61 1300 554 474 Facsimile +61 2 9287 0309 www.linkmarketservices.com.au

T 000001 000 PAI MR SAM SAMPLE FLAT 123 123 SAMPLE STREET THE SAMPLE HILL SAMPLE ESTATE SAMPLEVILLE VIC 30

Dear Shareholder,

It is my pleasure to invite you to the 2023 Annual General Meeting (**AGM** or **Meeting**) of Platinum Asia Investments Limited (**Company**), which will take place at **10:00am (AEDT)** on **Thursday**, **2 November 2023**.

We will be holding a hybrid meeting to allow Shareholders to either attend in person at the **Museum of Sydney, corner of Phillip and Bridge Streets, Sydney, NSW** or otherwise online at <a href="https://meetings.linkgroup.com/PAI23">https://meetings.linkgroup.com/PAI23</a> using the online meeting platform. A guide on how to use the platform is available under the Annual General Meeting section of the Company's website at <a href="https://www.platinum.com.au/our-products/platinum-asia-investments-limited">https://www.platinum.com.au/our-products/platinum-asia-investments-limited</a>, under the ASX Releases & Updates ribbon.

The AGM provides Shareholders with an opportunity to receive an update on the Company's performance during the year, to ask questions of the Board, as well as the Company's Auditor, and to vote on items of business before the AGM. After the conclusion of the Meeting, Mr Cameron Robertson of Platinum Investment Management Limited will provide an update on the Company's investment portfolio and Asian equity markets.

Included in this booklet is the Notice of Meeting, Explanatory Notes (including the Board's voting recommendations), Important Information for Shareholders, and the Proxy Form. The items of business at the AGM are outlined in the Notice of Meeting and should be read together with the Explanatory Notes. In particular, Shareholders will be asked to vote on the re-election of Ms Margaret Towers as a Non-Executive Director of the Company and the adoption of the Company's Remuneration Report for the financial year 30 June 2023.

If you are unable to attend the AGM, you also have the option to lodge a vote directly or appoint a proxy to vote on your behalf at the AGM. You may also submit questions in advance of the AGM by emailing <a href="mailto:invest@platinum.com.au">invest@platinum.com.au</a>. Please refer to the Important Information for Shareholders for further details.

On behalf of the Board, we look forward to welcoming you to the 2023 AGM.

Margaret Towers Board Chair

Yours faithfully

29 September 2023

## **Notice of Annual General Meeting 2023**

Notice is given that the Annual General Meeting (**AGM** or **Meeting**) of Platinum Asia Investments Limited (**Company**) will be held on **Thursday, 2 November 2023** commencing at **10:00am (AEDT)**.

Shareholders and proxyholders may participate, vote and ask questions during the Meeting either:

- a) In person: at the Museum of Sydney, corner of Phillip and Bridge Streets, Sydney, NSW; or
- b) Online: through the online meeting platform accessible through this link https://meetings.linkgroup.com/PAI23

The Notice of Meeting should be read in conjunction with the accompanying Explanatory Notes, Important Information for Shareholders, and the Proxy Form, which form part of this Notice of Meeting.

#### **BUSINESS OF THE MEETING**

#### A. Financial Statements and Statutory Reports (not voted on)

To discuss the Company's financial statements and statutory reports for the financial year ended 30 June 2023.

#### B. Items for Shareholder approval

#### Resolution 1 - Re-election of Margaret Towers as a Non-Executive Director

To consider and, if thought appropriate, pass the following ordinary resolution:

That Margaret Towers, a Non-Executive Director retiring in accordance with the Company's Constitution and ASX Listing Rule 14.5, being eligible, is re-elected as a Non-Executive Director of the Company.

#### Resolution 2 - Adoption of the Remuneration Report

To consider and, if thought appropriate, pass the following advisory resolution:

That the Remuneration Report of the Company for the financial year ended 30 June 2023 be adopted.

Under the Corporations Act 2001 (Cth), the vote on this resolution is advisory only and will not bind the Company or the Directors.

By order of the Board

Joanne Jefferies Company Secretary

29 September 2023

# **Explanatory Notes**

#### Introduction

These Explanatory Notes are intended to provide Shareholders with important background information in relation to each item of business. These notes should be read in conjunction with the Notice of Meeting.

#### A. Financial Statements and Statutory Reports (not voted on)

The Company's Financial Report, Directors' Report and the Auditor's Report for the financial year ended 30 June 2023 (which are contained in the 2023 Annual Report) will be laid before the AGM, as required by section 317 of the *Corporations Act* 2001 (Cth) (Corporations Act). The Corporations Act does not require a vote of Shareholders on these reports.

The Company's 2023 Annual Report is available under the Financial Statements & Annual Reports section of the Company's website at <a href="https://www.platinum.com.au/our-products/platinum-asia-investments-limited">https://www.platinum.com.au/our-products/platinum-asia-investments-limited</a> under the ASX Releases & Updates ribbon.

Shareholders will be given a reasonable opportunity during the AGM to ask questions and make comments in relation to the reports, and the business and management of the Company. Shareholders will also be given a reasonable opportunity to ask a representative from the Company's Auditor, PricewaterhouseCoopers, questions relevant to the conduct of the audit, the preparation and content of the Auditor's Report, the accounting policies adopted by the Company in the preparation of financial statements and/or the independence of the Auditor in relation to the conduct of the audit.

#### B. Items for Approval

#### Resolution 1 - Re-election of Margaret Towers as a Non-Executive Director

Rule 53 of the Company's Constitution provides that a Director may not hold office for a continuous period in excess of three years or past the third annual general meeting following the Director's appointment, whichever is longer, without submitting for re-election. However, if no Director would otherwise be required to submit for election or re-election at an annual general meeting the Director to retire at the annual general meeting is the Director who has been longest in office since last being elected. ASX Listing Rule 14.5 provides that an entity which has directors must hold an election of directors at each annual general meeting.

Mr Richard Morath and Ms Margaret Towers both stood for re-election at the 2021 AGM and Mr Ian Hunter stood for re-election at the 2022 AGM. In accordance with rule 53 of the Company's Constitution and ASX Listing Rule 14.5, Ms Towers offers herself for re-election at the AGM. A summary of Ms Towers' qualifications and experience is detailed below.

#### Margaret Towers CA, GAICD

Ms Towers was appointed as an independent Non-Executive Director on 31 March 2018. Ms Towers is the Board Chair and also serves as a member of the Audit, Risk and Compliance Committee.

Ms Towers has over 35 years' experience operating at board and senior management levels, within the wealth management and investment banking sectors of the Australian financial services industry.

Ms Towers is a Non-Executive Director and Board Chair of Platinum Capital Limited. Ms Towers was previously a Non-Executive Director of Platinum Asset Management Limited, serving on its Audit, Risk & Compliance Committee and Nomination & Remuneration Committee and IMB Limited, serving as Chair and member of IMB's Risk Committee, Audit Committee and Financial Planning Committee.

#### **Board Recommendation**

Having regard to Ms Towers' knowledge, skills and experience, the Board (other than Ms Towers who has abstained) unanimously recommends that Shareholders vote in favour of the re-election of Ms Towers as a Non-Executive Director of the Company.

#### Resolution 2 - Adoption of the Remuneration Report

The Remuneration Report of the Company for the financial year ended 30 June 2023 is set out in the Company's 2023 Annual Report, available under the Financial Statements & Annual Reports section of the Company's website at <a href="https://www.platinum.com.au/our-products/platinum-asia-investments-limited">https://www.platinum.com.au/our-products/platinum-asia-investments-limited</a> under the ASX Releases & Updates ribbon.

This item provides an opportunity for Shareholders at the Meeting to comment on, and ask questions about, the 2023 Remuneration Report. The vote on this item will be advisory only and will not bind the Directors or the Company. However, the Board will take the outcome of the vote into consideration when reviewing the Company's remuneration practices and policies.

## **Explanatory Notes** (continued)

A summary of the Remuneration Report for the financial year ended 30 June 2023 is as follows:

- The Company had four key management personnel during the year\*.
- The annual remuneration paid by the Company to its Board Chair, Margaret Towers, was \$54,950 (including superannuation).
- The annual remuneration paid by the Company to each of lan Hunter, Richard Morath and Jim Clegg, each a Non-Executive Director, was \$43,961 (including superannuation).

\*Mr Clegg retired from the Board on 30 June 2023.

#### **Voting Exclusion Statement**

In accordance with section 250BD of the Corporations Act, the Company will disregard any votes cast on Resolution 2 (in any capacity) by, or on behalf of, a member of the Company's key management personnel (KMP) whose remuneration details are included in the Company's Remuneration Report for the financial year ended 30 June 2023, or a Closely Related Party of such a member, unless it is cast as proxy for a person who is entitled to vote on Resolution 2 where the proxy form specifies the way the proxy is to vote on the item. This restriction on voting undirected proxies does not apply to the Chair of the Meeting where the proxy form expressly authorises the Chair of the Meeting to exercise undirected proxies even if the item is connected, directly or indirectly, with the remuneration of the KMP.

Closely Related Party has the meaning given in the Corporations Act and includes:

- a company that a KMP controls;
- a KMP's spouse, child or dependent (or a child or dependent of the KMP's spouse); or
- anyone else who is a member of a KMP's family and who may be expected to influence, or be influenced by, the KMP, in the KMP's dealing with the Company.

**KMP** are those persons having the authority and responsibility for planning, directing and controlling the activities of the Company either directly or indirectly. The KMP of the Company are specified in the 2023 Annual Report and are its Non-Executive Directors.

#### **Board Recommendation**

The Board unanimously recommends that Shareholders vote in favour of the adoption of the Company's Remuneration Report for the financial year ended 30 June 2023.

# Important Information for Shareholders

#### Am I eligible to vote?

You are eligible to vote at the AGM if you are a registered Shareholder as at 7:00pm (AEDT) on Tuesday, 31 October 2023.

#### How can I vote?

If you are entitled to vote at the AGM you can exercise your vote in one of the following ways:

#### a) Lodge your vote directly before the AGM

You can lodge your vote prior to the AGM:

| at <a href="https://investorcentre.linkgroup.com">https://investorcentre.linkgroup.com</a> using your Securityholder Reference Number (SRN) or Holder Identification Number (HIN) and postcode, which is set out on the enclosed Proxy Form. |
|----------------------------------------------------------------------------------------------------|
| By scanning the QR code on the attached Proxy Form. To scan the QR code you will need a QF code reader application, which can be downloaded for free on your mobile device. You will also need your SRN or HIN.                              |
| Platinum Asia Investments Limited<br>c/o Link Market Services Limited<br>Locked Bag A14<br>Sydney South NSW 1235 Australia                                                                                                    |
| +61 (2) 9287 0309                                                                                                    |
| Link Market Services Limited Paramatta Square, Level 22, Tower 6, 10 Darcy Street, Paramatta NSW 2150; or Level 12, 680 George Street, Sydney NSW 2000                                                                                       |
|                                                                                                    |

<sup>\*</sup>During business hours (Monday to Friday, 9:00am to 5:00pm)

Votes by Shareholders must be received by the Company's share registry, Link Market Services, by **no later than 10:00am (AEDT)** on **Tuesday, 31 October 2023**.

#### b) Appoint a proxy before the AGM

You can appoint a proxy to attend the AGM and vote at the AGM on your behalf:

| and the state of the state of t |                                                                                                    |  |
|----------------------------------------------------------------------------------------------------|----------------------------------------------------------------------------------------------------|--|
| Online:                                                                                                    | at <a href="https://investorcentre.linkgroup.com">https://investorcentre.linkgroup.com</a> using your Securityholder Reference Number (SRN) or Holder Identification Number (HIN) and postcode, which is set out on the enclosed Proxy Form. |  |
| Mobile:                                                                                                    | By scanning the QR code on the attached Proxy Form. To scan the QR code you will need a QR code reader application, which can be downloaded for free on your mobile device. You will also need your SRN or HIN.                              |  |
| Or by completing the                                                                                                    | enclosed Proxy Form and returning it in accordance with the lodgement instructions below:                                                                                                    |  |
| By Mail: (using reply paid envelope for                                                                                                    | Platinum Asia Investments Limited c/o Link Market Services Limited                                                                                                    |  |

| By Mail: (using reply<br>paid envelope for<br>Australian residents<br>only) | Platinum Asia Investments Limited<br>c/o Link Market Services Limited<br>Locked Bag A14<br>Sydney South NSW 1235 Australia                             |
|-----------------------------------------------------------------------------|----------------------------------------------------------------------------------------------------|
| By Fax:                                                                     | +61 (2) 9287 0309                                                                                                    |
| By Hand*:                                                                   | Link Market Services Limited Paramatta Square, Level 22, Tower 6, 10 Darcy Street, Paramatta NSW 2150; or Level 12, 680 George Street, Sydney NSW 2000 |

<sup>\*</sup>During business hours (Monday to Friday, 9:00am to 5:00pm)

# Important Information for Shareholders (continued)

Proxy appointments must be received by the Company's share registry, Link Market Services, by **no later than 10:00am** (AEDT) on Tuesday, 31 October 2023.

A proxy may be an individual or body corporate and is not required to be a Shareholder of the Company.

You may direct your proxy on how to vote on the proposed resolutions by following the instructions on the Proxy Form that accompanies this Notice of Meeting, and the proxy may only vote in the way so directed. If the Shareholder does not direct the proxy on how to vote on a proposed resolution, then the proxy may vote on that resolution as the proxy thinks fit, subject to the voting exclusions outlined in the Explanatory Notes.

A Shareholder who is entitled to cast two or more votes during the AGM, may appoint two proxies and may specify the percentage or number of votes each proxy is appointed to exercise. Where a Shareholder appoints two proxies but does not specify the percentage or number of votes each proxy may exercise, each proxy may exercise half of the Shareholder's votes. Fractions of votes will be disregarded.

#### c) Vote online during the AGM

You can attend the AGM by logging into the online platform https://meetings.linkgroup.com/PAI23

You will be able to vote online through the platform during the AGM.

The Chair of the Meeting will open the poll shortly after the Meeting commences at 10:00am (AEDT) on Thursday, 2 November 2023 and you will be able vote at any time during the Meeting until the time the Chair announces voting closure.

If you have lodged a direct vote or appointed a proxy before the Meeting and then vote online during the Meeting, your direct vote or proxy vote (as applicable) will be cancelled.

We recommend logging into the online platform at least 15 minutes prior to the scheduled start time for the Meeting using the instructions below:

- enter <a href="https://meetings.linkgroup.com/PAl23">https://meetings.linkgroup.com/PAl23</a> into a web browser on your computer or online device;
- Shareholders will need their SRN or HIN and postcode to obtain a voting card; and
- proxyholders will need their proxy code which Link Market Services will provide via email no later than the day prior to the meeting.

A guide on how to use the online platform is available under the Annual General Meeting section of the Company's website at <a href="https://www.platinum.com.au/our-products/platinum-asia-investments-limited">https://www.platinum.com.au/our-products/platinum-asia-investments-limited</a> under the ASX Releases & Updates ribbon.

#### d) Vote in person at the AGM

Vote in person at the AGM by attending the physical venue.

You can attend the AGM in person which will be held at 10:00am (AEDT) on Thursday, 2 November 2023 at the Museum of Sydney, corner of Phillip and Bridge Streets, Sydney, NSW.

Registration will open from 9:30am (AEDT).

#### Corporate representatives

A body corporate, which is a Shareholder or which has been appointed as a proxy of a Shareholder, may appoint an individual to act as its representative during the AGM. The appointment must comply with the requirements of section 250D of the Corporations Act. An Appointment of Corporate Representation Form is available from the Company's share registry (phone 1300 554 474) or online at www.linkmarketservices.com.au/corporate/resources/forms.html.

The representative should deliver a properly executed Appointment of Corporate Representation Form or other document confirming its authority to act as the body corporate's representative, to the Company's share registry, Link Market Services, prior to the Meeting.

#### Chairperson as proxy

You may appoint the Chair of the Meeting as your proxy. If you direct the Chair of the Meeting how to vote on an item of business, your vote will be cast in accordance with your direction. If you do not direct the Chair of the Meeting how to vote on an item of business, or the Chair of the Meeting becomes your proxy by default, then by submitting a proxy appointment you will be expressly authorising the Chair of the Meeting to exercise your votes as an undirected proxy on a resolution even though it may be directly or indirectly connected with the remuneration of a member of the Key Management Personnel (KMP).

#### Chair's voting intentions

The Chair intends to vote all available proxies in favour of all resolutions. If you appoint the Chair of the Meeting as your proxy, or the Chair of the Meeting is taken to be appointed as your proxy and you have not specified the way to vote on an item of business, the Chair of the Meeting intends to exercise your votes in favour of the relevant resolution.

#### All resolutions by poll

Voting on each of the proposed resolutions at the AGM will be conducted by a poll.

#### How can I ask questions?

You can ask or submit questions using one of the options below. Questions should be relevant to the AGM.

#### a) Before the AGM

You can submit questions before the AGM by emailing invest@platinum.com.au.

#### b) At the AGM

If attending the AGM online, you will have the opportunity to ask questions during the Meeting:

- via the online platform at or <a href="https://meetings.linkgroup.com/PAI23">https://meetings.linkgroup.com/PAI23</a>
- by telephone:
  - Australia: 1800 071 092
  - International: + 61 2 8072 4165

The Company's online meeting guide which is available under the Annual General Meeting section of the Company's website at <a href="https://www.platinum.com.au/our-products/platinum-asia-investments-limited">https://www.platinum.com.au/our-products/platinum-asia-investments-limited</a>, under the ASX Releases & Updates ribbon, provides more detailed information on how to ask questions online or by telephone if attending the AGM online.

If a number of Shareholders submit the same or a similar question online to the Meeting, it may be practical for the Chair of the Meeting to respond only once, addressing the Shareholders who submitted the same or similar question.

If attending the AGM **in person** at the venue, the Chair will invite you to use a microphone to ask your question at the appropriate time.

This page is left blank intentionally.

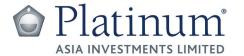

#### LODGE YOUR VOTE

**ONLINE** 

https://investorcentre.linkgroup.com

Please see reverse for Mobile Voting

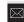

**BY MAIL** 

**Platinum Asia Investments Limited** c/o Link Market Services Limited Locked Bag A14 Sydney South NSW 1235 Australia

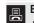

**BY FAX** +61 2 9287 0309

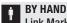

Link Market Services Limited Parramatta Square, Level 22, Tower 6, 10 Darcy Street, Parramatta NSW 2150; or Level 12, 680 George Street, Sydney NSW 2000

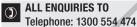

**ALL ENQUIRIES TO** 

Overseas: +61 1300 554 474

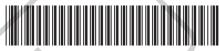

X9999999999

#### PROXY FORM

I/We being a member(s) of Platinum Asia Investments Limited (ABN 13 606 647 358) and entitled to attend and vote hereby appoint:

#### APPOINT A PROXY

the Chair of the Meeting (mark box) OR if you are NOT appointing the Chair of the Meeting as your proxy, please write the name and email of the person or body corporate you are appointing as your proxy. An email will be sent to your appointed proxy with details on how to access the virtual meeting.

or failing the person or body corporate named, or if no person or body corporate is named, the Chair of the Meeting, as my/our proxy to act on my/our behalf (including to vote in accordance with the following directions or, if no directions have been given and to the extent permitted by the law, as the proxy sees fit) at the Annual General Meeting of the Company to be held at 10:00am (AEDT) on Thursday, 2 November 2023 (the Meeting) and at any postponement or adjournment of the Meeting.

The Meeting will be conducted as a hybrid event. You can participate by attending in person at Museum of Sydney, corner of Phillip and Bridge Streets, Sydney, NSW or logging in online at https://meetings.linkgroup.com/PAI23 (refer to details in the Virtual Meeting Online Guide).

Important for Resolution 2: If the Chair of the Meeting is your proxy, either by appointment or by default, and you have not indicated your voting intention below, you expressly authorise the Chair of the Meeting to exercise the proxy in respect of each of Resolution 2, even though the Resolution is connected directly or indirectly with the remuneration of a member of the Company's Key Management Personnel (KMP).

The Chair of the Meeting intends to vote undirected proxies in favour of each Resolution.

#### **VOTING DIRECTIONS**

Proxies will only be valid and accepted by the Company if they are signed and received no later than 48 hours before the Meeting. Please read the voting instructions overleaf before marking any boxes with an

#### Resolutions

For Against Abstain\*

- Re-election of Margaret Towers as a Non-Executive Director
- 2 Adoption of the Remuneration Report

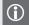

If you mark the Abstain box for a particular Item, you are directing your proxy not to vote on your behalf on a poll and your votes will not be counted in computing the required majority on a poll.

#### SIGNATURE OF SHAREHOLDERS – THIS MUST BE COMPLETED

Shareholder 1 (Individual) Joint Shareholder 2 (Individual) Joint Shareholder 3 (Individual)

Sole Director and Sole Company Secretary Director/Company Secretary (Delete one) Director

This form should be signed by the shareholder. If a joint holding, either shareholder may sign. If signed by the shareholder's attorney, the power of attorney must have been previously noted by the registry or a certified copy attached to this form. If executed by a company, the form must be executed in accordance with the company's constitution and the Corporations Act 2001 (Cth).

#### **HOW TO COMPLETE THIS SHAREHOLDER PROXY FORM**

#### YOUR NAME AND ADDRESS

This is your name and address as it appears on the Company's share register. If this information is incorrect, please make the correction on the form. Shareholders sponsored by a broker should advise their broker of any changes. Please note: you cannot change ownership of your shares using this form.

#### **APPOINTMENT OF PROXY**

If you wish to appoint the Chair of the Meeting as your proxy, mark the box in Step 1. If you wish to appoint someone other than the Chair of the Meeting as your proxy, please write the name of that individual or body corporate in Step 1 and provide their email address. A proxy need not be a shareholder of the Company.

#### **DEFAULT TO CHAIR OF THE MEETING**

Any directed proxies that are not voted on a poll at the Meeting will default to the Chair of the Meeting, who is required to vote those proxies as directed. Any undirected proxies that default to the Chair of the Meeting will be voted according to the instructions set out in this Proxy Form, including where the Resolution is connected directly or indirectly with the remuneration of KMP.

#### **VOTES ON ITEMS OF BUSINESS - PROXY APPOINTMENT**

You may direct your proxy how to vote by placing a mark in one of the boxes opposite each Resolution. All your shares will be voted in accordance with such a direction unless you indicate only a portion of voting rights are to be voted on any item by inserting the percentage or number of shares you wish to vote in the appropriate box or boxes. If you do not mark any of the boxes on the items of business, your proxy may vote as he or she chooses. If you mark more than one box on an item your vote on that item will be invalid.

#### APPOINTMENT OF A SECOND PROXY

You are entitled to appoint up to two persons as proxies to attend the Meeting and vote on a poll. If you wish to appoint a second proxy, an additional Proxy Form may be obtained by telephoning the Company's share registry or you may copy this form and return them both together.

To appoint a second proxy you must:

- (a) on each of the first Proxy Form and the second Proxy Form state the percentage of your voting rights or number of shares applicable to that form. If the appointments do not specify the percentage or number of votes that each proxy may exercise, each proxy may exercise half your votes. Fractions of votes will be disregarded; and
- (b) return both forms together.

#### SIGNING INSTRUCTIONS

You must sign this form as follows in the spaces provided:

Individual: where the holding is in one name, the holder must sign.

**Joint Holding:** where the holding is in more than one name, either shareholder may sign.

**Power of Attorney:** to sign under Power of Attorney, you must lodge the Power of Attorney with the registry. If you have not previously lodged this document for notation, please attach a certified photocopy of the Power of Attorney to this form when you return it.

**Companies:** where the company has a Sole Director who is also the Sole Company Secretary, this form must be signed by that person. If the company (pursuant to section 204A of the *Corporations Act 2001*) does not have a Company Secretary, a Sole Director can also sign alone. Otherwise this form must be signed by a Director jointly with either another Director or a Company Secretary. Please indicate the office held by signing in the appropriate place.

#### **CORPORATE REPRESENTATIVES**

If a representative of the corporation is to attend the Meeting virtually the appropriate "Certificate of Appointment of Corporate Representative" must be received at registrars@linkmarketservices.com.au prior to admission in accordance with the Notice of Annual General Meeting. A form of the certificate may be obtained from the Company's share registry or online at www.linkmarketservices.com.au/corporate/resources/forms.html.

#### **LODGEMENT OF A PROXY FORM**

This Proxy Form (and any Power of Attorney under which it is signed) must be received at an address given below by **10:00am (AEDT) on Tuesday, 31 October 2023,** being not later than 48 hours before the commencement of the Meeting. Any Proxy Form received after that time will not be valid for the scheduled Meeting.

Proxy Forms may be lodged using the reply paid envelope or:

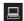

#### **ONLINE**

#### https://investorcentre.linkgroup.com

Login to the Link website using the holding details as shown on the Voting/Proxy Form. Select 'Voting' and follow the prompts to lodge your vote. To use the online lodgement facility, shareholders will need their "Holder Identifier" - Securityholder Reference Number (SRN) or Holder Identification Number (HIN).

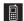

#### BY MOBILE DEVICE

Our voting website is designed specifically for voting online. You can now lodge your vote by scanning the QR code adjacent or enter the voting link https://investorcentre.linkgroup.com into your mobile device. Log in using the Holder Identifier and postcode for your shareholding.

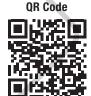

To scan the code you will need a QR code reader application which can be downloaded for free on your mobile device.

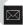

#### BY MAII

Platinum Asia Investments Limited c/o Link Market Services Limited Locked Bag A14 Sydney South NSW 1235 Australia

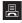

#### **BY FAX**

+61 2 9287 0309

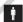

#### **BY HAND**

delivering it to Link Market Services Limited\*
Parramatta Square
Level 22, Tower 6
10 Darcy Street
Parramatta NSW 2150

or

Level 12 680 George Street Sydney NSW 2000

\* During business hours (Monday to Friday, 9:00am-5:00pm)

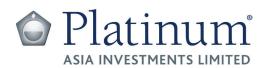

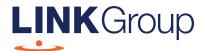

# Virtual Meeting Online Guide

# Ensure your browser is compatible. Check your current browser by going to the website: whatismybrowser.com Supported browsers are: Chrome – Version 44 & 45 and after Firefox – 40.0.2 and after Safari – OS X v10.9 & OS X v10.10 and after Internet Explorer – 11 and up Microsoft Edge – 92.0 and after To attend and vote you must have your securityholder number and postcode. Appointed Proxy: Your proxy number will be provided by Link before the meeting.

Please make sure you have this information before proceeding.

# Virtual Meeting Online Guide

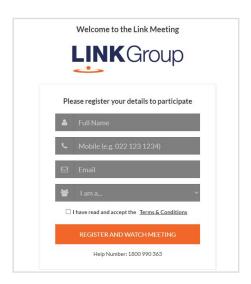

#### Step 1

Open your web browser and go to https://meetings.linkgroup.com/PAI23

### Step 2

Log in to the portal using your full name, mobile number, email address, and participant type.

Please read and accept the terms and conditions before clicking on the blue 'Register and Watch Meeting' button.

- On the left a live webcast of the Meeting starts automatically once the meeting has commenced. If the webcast does not start automatically please press the play button and ensure the audio on your computer or device is turned on.
- On the right the presentation slides that will be addressed during the Meeting
- At the bottom buttons for 'Get a Voting Card', 'Ask a Question' and a list of company documents to download

**Note:** If you close your browser, your session will expire and you will need to re-register. If using the same email address, you can request a link to be emailed to you to log back in.

#### 1. Get a Voting Card

To register to vote – click on the 'Get a Voting Card' button.

This will bring up a box which looks like this.

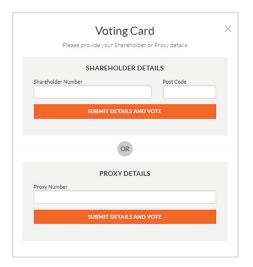

If you are an individual or joint securityholder you will need to register and provide validation by entering your securityholder number and postcode.

If you are an appointed Proxy, please enter the Proxy Number issued by Link in the PROXY DETAILS section. Then click the **'SUBMIT DETAILS AND VOTE'** button.

Once you have registered, your voting card will appear with all of the resolutions to be voted on by securityholders at the Meeting (as set out in the Notice of Meeting). You may need to use the scroll bar on the right hand side of the voting card to view all resolutions.

Securityholders and proxies can either submit a Full Vote or Partial Vote.

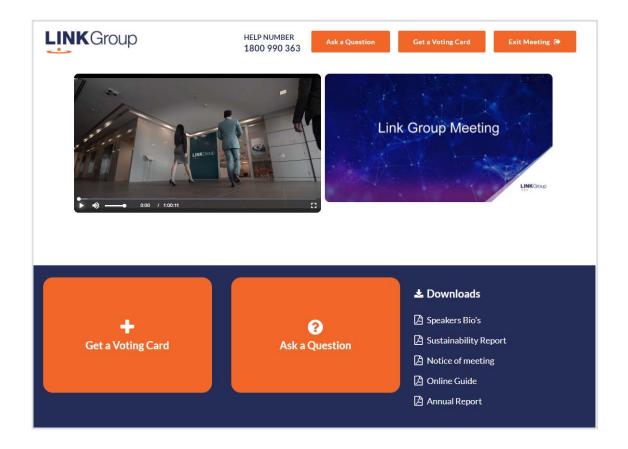

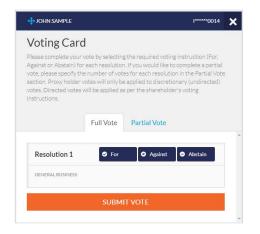

#### **Full Votes**

To submit a full vote on a resolution ensure you are in the **'Full Vote'** tab. Place your vote by clicking on the **'For'**, **'Against'**, or **'Abstain'** voting buttons.

#### **Partial Votes**

To submit a partial vote on a resolution ensure you are in the 'Partial Vote' tab. You can enter the number of votes (for any or all) resolution/s. The total amount of votes that you are entitled to vote for will be listed under each resolution. When you enter the number of votes it will automatically tally how many votes you have left.

**Note:** If you are submitting a partial vote and do not use all of your entitled votes, the un-voted portion will be submitted as No Instruction and therefore will not be counted.

Once you have finished voting on the resolutions scroll down to the bottom of the box and click on the **'Submit Vote'** or **'Submit Partial Vote'** button.

**Note:** You can close your voting card without submitting your vote at any time while voting remains open. Any votes you have already made will be saved for the next time you open up the voting card. The voting card will appear on the bottom left corner of the webpage. The message **'Not yet submitted'** will appear at the bottom of the page.

You can edit your voting card at any point while voting is open by clicking on 'Edit Card'. This will reopen the voting card with any previous votes made.

At the conclusion of the Meeting a red bar with a countdown timer will appear at the top of the Webcast and Slide windows advising the remaining voting time. Please make any changes and submit your voting cards.

Once voting has been closed all submitted voting cards cannot be changed.

# Virtual Meeting Online Guide .....

#### 2. How to ask a question

**Note:** Only verified Securityholders, Proxyholders and Company Representatives are eligible to ask questions.

If you have yet to obtain a voting card, you will prompted to enter your securityholder number or proxy details before you can ask a question. To ask a question, click on the 'Ask a Question' button either at the top or bottom of the webpage.

The 'Ask a Question' box will then pop up with two sections for completion.

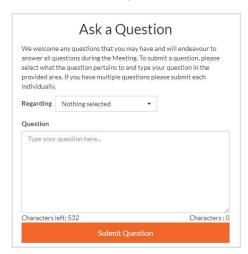

In the 'Regarding' section click on the drop down arrow and select the category/resolution for your question.

Click in the 'Question' section and type your question and click on 'Submit'.

A 'View Questions' box will appear where you can view your questions at any point. Only you can see the questions you have asked.

If your question has been answered and you would like to exercise your right of reply, you can submit another question.

Note that not all questions are guaranteed to be answered during the Meeting, but we will do our best to address your concerns.

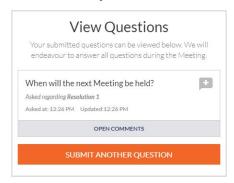

#### 3. Downloads

View relevant documentation in the Downloads section.

## 4. Voting closing

Voting will end 5 minutes after the close of the Meeting.

At the conclusion of the Meeting a red bar with a countdown timer will appear at the top of the Webcast and Slide screens advising the remaining voting time. If you have not submitted your vote, you should do so now.

#### 5. Phone Participation

#### What you will need

- a) Land line or mobile phone
- b) The name and securityholder number of your holding/s
- c) To obtain your unique PIN, please contact Link Market Services on +61 1800 990 363

#### Joining the Meeting via Phone

#### Step 1

From your land line or mobile device, call: 1800 071 092 (within Australia) or +61 2 8072 4165 (Outside Australia).

#### Step 2

You will be greeted with a welcome message and provided with instructions on how to participate in the Meeting. Please listen to the instructions carefully.

At the end of the welcome message you will be asked to provide your PIN by the moderator. This will verify you as a securityholder and allow you to ask a question on the resolutions at the Meeting.

#### Step 3

Once the moderator has verified your details you will be placed into a waiting room where you will hear music playing.

Note: If your holding cannot be verified by the moderator, you will attend the Meeting as a visitor and will not be able to ask a question.

#### Step 4

At the commencement of the Meeting, you will be admitted to the Meeting where you will be able to listen to proceedings.

#### **Asking a Question**

#### Step 1

When the Chairman calls for questions or comments on each item of business, **press** \*1 on your keypad for the item of business that your questions or comments relates to. if at any time you no longer wish to ask a question or make a comment, you can lower your hand by **pressing** \*2 on your keypad.

#### Step 2

When it is time to ask your question or make your comment, the moderator will introduce you to the meeting. Your line will be unmuted and you will be prompted to speak. If you have also joined the Meeting online, please mute your laptop, desktop, tablet or mobile device before you speak to avoid technical difficulties for you and other shareholders.

#### Step 3

Your line will be muted once your question or comment has been asked / responded to

#### Contact us